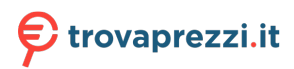

Questo manuale d'istruzione è fornito da trovaprezzi it. Scopri tutte le offerte per Apple iMac 27" (2020) i5 3.3GHz 512GB 8GB (MXWU2T/A) o cerca il tuo prodotto tra le migliori offerte di PC Desktop e **[Workstation](https://www.trovaprezzi.it/prezzi_desktop.aspx?utm_source=pdf&utm_medium=referral&utm_campaign=pdf_1)** 

#### Accessories

Magic Mouse 2 and Magic Keyboard are already paired with iMac. If you purchased a Magic Trackpad 2 or Magic Keyboard with Numeric Keypad with your iMac, the devices will also be paired. To turn them on, move the on/off switch so that green is visible.

## Using your mouse and keyboard

To charge your devices or pair them again, use the included Lightning to USB Cable to connect them to iMac. Check battery level and connection status in the Bluetooth® menu. If the Bluetooth menu isn't visible, open System Preferences, click Bluetooth, then select "Show Bluetooth in menu har"

To personalize how you use your devices, open System Preferences and select Keyboard, Mouse, or Trackpad. Click the tabs to explore gestures and options for each device.

## Get the *iMac Essentials* guide

Learn more about setting up and using your iMac in the *iMac Essentials* quide. To view the quide, go to support.apple.com/guide/imac.

#### Support

For detailed information, go to support.apple.com/mac/imac. To contact Apple, go to support.apple.com/contact.

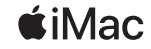

# Welcome to your iMac

Press the power button to start up iMac. Setup Assistant helps get you up and running.

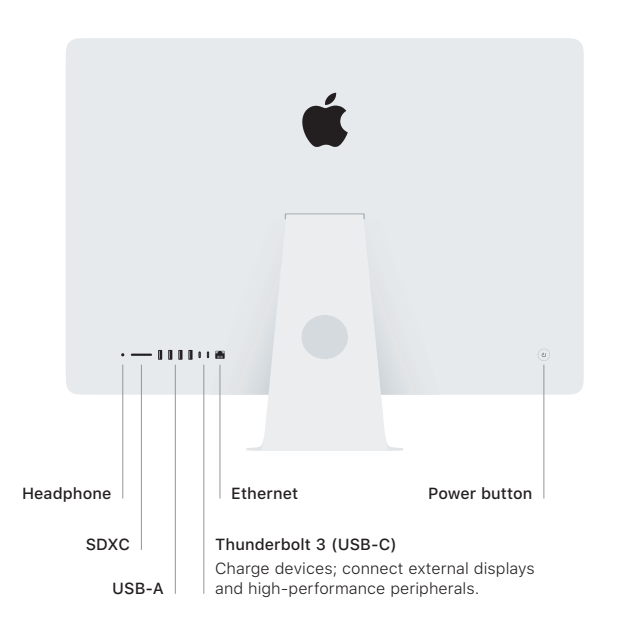

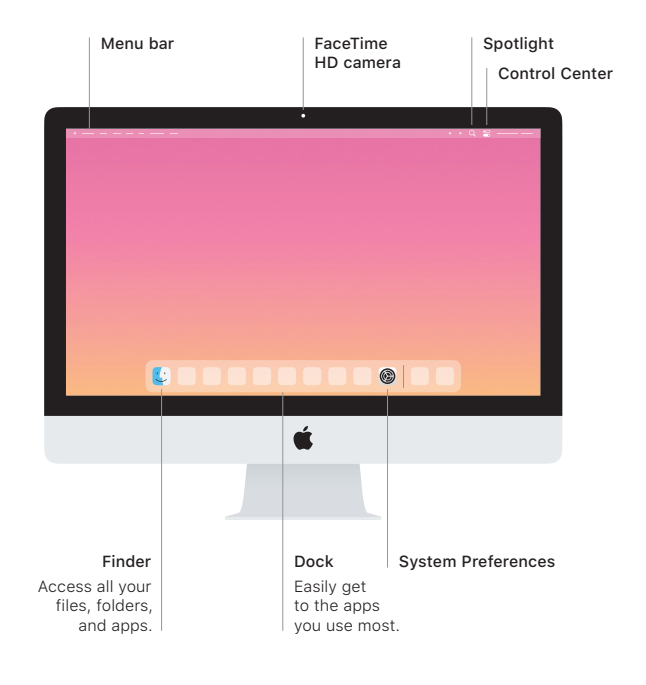